## **Analiza mrežnog prometa primjenom programske podrške Wireshark**

**Grgurić, Tomislav**

### **Undergraduate thesis / Završni rad**

**2016**

*Degree Grantor / Ustanova koja je dodijelila akademski / stručni stupanj:* **University of Zagreb, Faculty of Transport and Traffic Sciences / Sveučilište u Zagrebu, Fakultet prometnih znanosti**

*Permanent link / Trajna poveznica:* <https://urn.nsk.hr/urn:nbn:hr:119:881298>

*Rights / Prava:* [In copyright](http://rightsstatements.org/vocab/InC/1.0/) / [Zaštićeno autorskim pravom.](http://rightsstatements.org/vocab/InC/1.0/)

*Download date / Datum preuzimanja:* **2024-05-07**

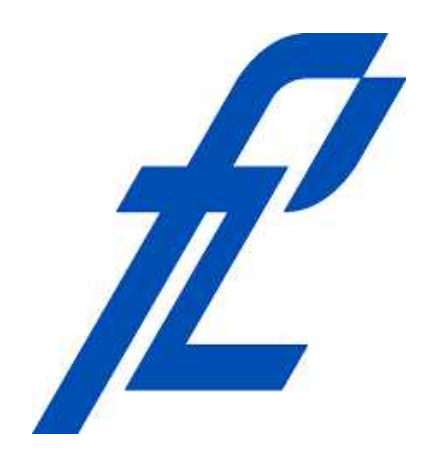

*Repository / Repozitorij:*

[Faculty of Transport and Traffic Sciences -](https://repozitorij.fpz.unizg.hr) [Institutional Repository](https://repozitorij.fpz.unizg.hr)

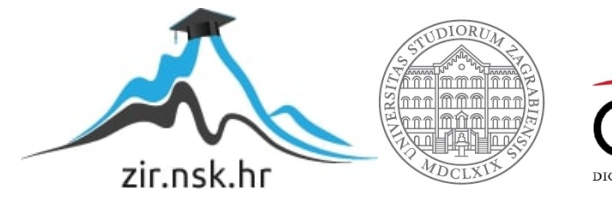

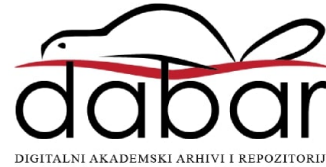

# **SVEUČILIŠTE U ZAGREBU FAKULTET PROMETNIH ZNANOSTI**

**Tomislav Grgurić**

## **ANALIZA MREŽNOG PROMETA PRIMJENOM PROGRAMSKE PODRŠKE WIRESHARK**

## **ZAVRŠNI RAD**

**Zagreb, veljača 2016.**

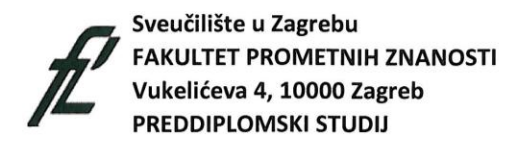

Preddiplomski studij: Promet Zavod: za informacijsko komuniakcijski promet Predmet: Računalne mreže

#### ZADATAK ZAVRŠNOG RADA

Pristupnik: Tomislav Grgurić Matični broj: 0135218771 Smjer: Informacijsko komunikacijski promet

#### **ZADATAK:**

ANALIZA MREŽNOG PROMETA PRIMJENOM PROGRAMSKE PODRŠKE WIRESHARK

#### **ENGLESKI NAZIV ZADATKA:**

WIRESHARK NETWORK TRAFFIC ANALYZER

#### Opis zadatka:

Opisati protiokole u TCP/IP referentnom modelu. Analizirati značajke mrežnog prometa<br>primjenom programske podrške Wireshark.

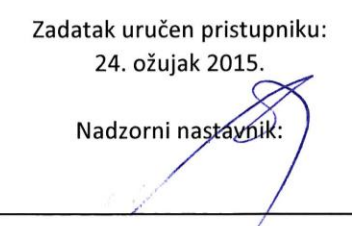

Djelovođa:

Predsjednik povjerenstva za završni ispit:

Sveučilište u Zagrebu

Fakultet prometnih znanosti

## **ZAVRŠNI RAD**

## **ANALIZA MREŽNOG PROMETA PRIMJENOM PROGRAMSKE PODRŠKE WIRESHARK**

**Analysis Of Network Traffic Using The Software Wireshark**

Mentor: Prof. dr. sc. Zvonko Kavran Student: Tomislav Grgurić, 0135218771

Zagreb, veljača 2016.

#### SAŽETAK

*Wireshark* je programski alat za analizu mrežnog prometa prvotno nazvan *Ethereal* koji je nastao 1997. godine i od onda se razvija i nadograđuje. U ovom završnom radu izlaže se primjena i mogućnosti *Wireshark* alata u funkciji praćenja i analize mrežnog prometa. Praćenje i analiza mrežnog prometa predstavlja hvatanje i rad s uhvaćenim mrežnim paketima kao i uvoz i izvoz paketa. *Wireshark* je moguće koristiti za administraciju i povećanje sigurnosti računalnih mreža. U radu je osim osnovnih značajki ovog programskog alata dana i usporedba s drugim programskim alatima kao što su *tcpdump* i *dSniff.*

Ključne riječi: *Wireshark*; analiza mrežnog prometa; programski alat; računalne mreže

#### SUMMARY

Wireshark is a software tool for analyzing network traffic originally called Ethernal Which was created in 1997 and since then develops and builds. In the final work presents the application and features of Wireshark tool in the function of monitoring and analyzing network traffic. Monitoring and analysis of network traffic is captured network packets as well as import and export packages. Wireshark can be used to administer and increase the security of computer networks. In this paper, in addition to the basic features of this software tool on a comparison with other software tools such as tcpdump and Dsniff.

Kexwords: Wireshark; analysis network traffic; computer network

Sadržaj:

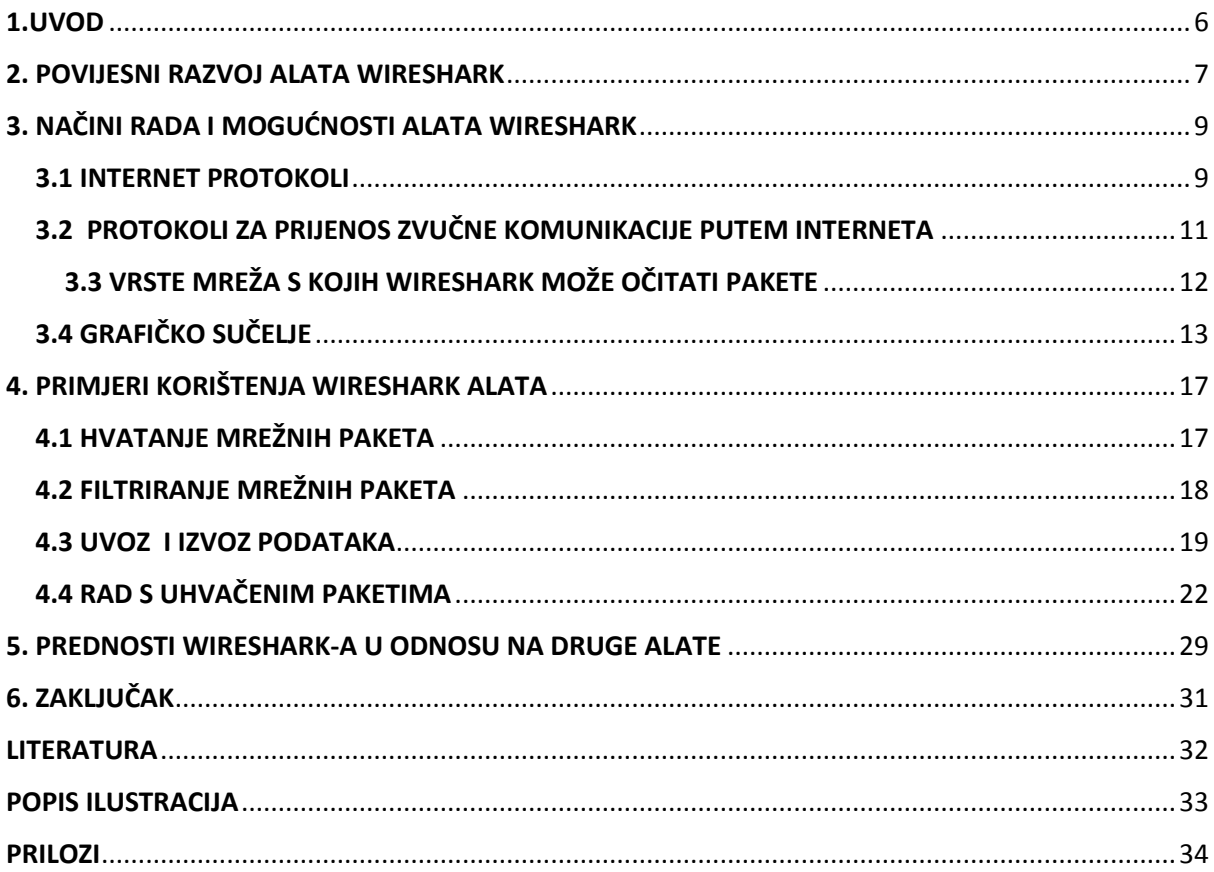

### <span id="page-6-0"></span>1.UVOD

Računalna mreža je skup dva ili više međusobno povezanih računala koja mogu dijeliti resurse. U širem smislu računalna mreža sadrži i ostale čvorove kao što su prospojnik (eng. *switch*) ili usmjernik (eng. *router*) koji koriste komunikacijske protokole u međusobnoj komunikaciji. Komunikacijski protokol je skup jednoznačno određenih pravila koja se moraju poštivati prilikom razmjene informacija. Skup komunikacijskih protokola koji omogućavaju komunikaciju između dva entiteta mreže naziva se komunikacijska arhitektura.

*Wireshark*, izvorno nazvan *Ethereal* je trenutno najsofisticiraniji besplatni alat koji se koristi za praćenje podataka, analizu mrežnog prometa, rješavanje mrežnih problema, razvoj mrežnih protokola i edukaciju. *Wireshark* je *''cross – platform*'' mrežni alat što znači da može raditi na više platforma kao što su: Microsoft Windows, Linux, Mac OS X i *Solaris*. Naslov završnog rada je: **Analiza mrežnog prometa primjenom programske podrške** *Wireshark***.**  Rad je podijeljen u šest cjelina:

- 1. Uvod
- 2. Povijesni razvoj alata *Wireshark*
- 3. Način rada i mogućnosti *Wireshark* alata
- 4. Primjeri korištenja *Wireshark* alata
- 5. Prednosti *Wireshark*-*a* u odnosu na druge alate
- 6. Zaključak

U drugom poglavlju je opisan povijesni razvoj programskog alata od njegovog početka do izlaska alata u inačici 1.0

U trećem poglavlju su objašnjeni TCP/IP mrežni slojevi, njihovi protokoli i vrste računalnih mreža s kojih *Wireshark* može hvatati pakete te grafičko sučelje.

Četvrto poglavlje obuhvaća primjenu *Wireshark* alata: hvatanje, uvoz, izvoz i rad s uhvaćenim paketima.

U petom poglavlju je provedena kratka usporedba *Wireshark* alata u odnosu na slične mu alate te njegove prednosti.

### <span id="page-7-0"></span>2. POVIJESNI RAZVOJ ALATA WIRESHARK

Gerald Combs je 1997. godine zbog potrebe za alatom za praćenje prometa na mreži i želje da nauči više o upravljanju i administriranju mreže počeo pisati program zvan *Ethereal*, preteču današnjeg *Wiresharka.* Alatom *Ethereal* htio je riješiti oba gore navedena problema. *Ethereal* je inicijalno pušten na tržište, nakon nekoliko stanki u razvoju, u srpnju 1998. godine u inačici 0.2.0. Vremenom se *Ethereal* nadogradio, ispravljene su postojeće greške i polako se počeo nazirati uspjeh projekta. Nedugo nakon toga, sistemski inženjer Gilbert Ramirez je uočio potencijal *Ethereala* i postao prvi suradnik projekta u kojeg je implementirao nekoliko radnji.[1]

U Listopadu 1998. godine, Guy Harris iz tvrtke *Network Appliance* pokušao je pronaći bolji alat za administriranje mreže od dotad korištenog alata *tcpview,* te je također počeo razvijati zakrpe i poboljšanja za *Ethereal*. Krajem 1998. godine i Richard Sharpe, stručnjak s područja TCP/IP protokola, je uočio potencijal ovog alata te počeo pisati zakrpe i unaprjeđenja za protokole koji su mu bili potrebni. Do danas se lista ljudi koji su pridonijeli razvitku alata znatno povećala. Većina tih ljudi je je započela s novim protokolima koji su im bili potrebni, a koje *Ethereal*, ili kasnije *Wireshark,* nisu još podržavali. To je dovelo do velikog broja protokola koje *Wireskark* podržava danas.[1]

Godine 2006. projekt se restrukturirao pod današnjim imenom *Wireshark*. U proljeće 2008. godine, nakon deset godina razvoja, *Wireshark* je napokon izašao u inačici 1.0. Ta inačica je bila prva potpuna inačica koja je izašla na tržište, ali je isto tako bila i inačica s minimalnim značajkama. Dakle, predstavljala je osno

vnu inačicu s mogućnošću nadogradnje. Inačica 1.0. izašla je istovremeno s održavanjem prve *Wireshark* konferencije za programere i korisnike nazvale *SharkFest.* Magazin *eWEEK* ( *The Enterprise Newsweekly*) tjedni poslovni informatički magazin, je proglasio *Wireshark* "najutjecajnijom (*open source)* otvoreni izvor, aplikacijom svih vremena".[1]

Mogućnosti alata *Wireshark* su različite, a najbitnije, koje i njegov proizvođač ističe, su:

- Hvatanje podatkovnih paketa s mrežnog sučelja
- Prikazivanje paketa s vrlo detaljnim informacijama o mrežnom protokolu
- Otvaranje i spremanje paketa
- Uvoz i izvoz podataka u druge slične programe
- Pretraga i filtriranje paketa po raznolikim kriterijima

Gotovo svi dijelovi *Wiresharka* su implementirani u programskom jeziku C. Osim uobičajenog razvoja programa u jeziku C, neki programski alati, kasnije dodavani u *Wireshark*, napisani su u drugim programskim jezicima. Neki od ti alata, odnosno programskih jezika su:

- *Perl* služi za izradu dokumentacije
- *Pyton* i *Sed* mogu poslužiti za generiranje nekih protokola, funkcija ili biblioteka
- *Flex* i *Bison* mogu se koristiti pri izradi biblioteka.

## <span id="page-9-0"></span>3. NAČINI RADA I MOGUĆNOSTI ALATA WIRESHARK

Programska podrška *Wireshark* podržava razne protokole kao što su TCP/IP internet protokoli/protokoli mobilne telefonije (*transmission control protocol/Internet protocol*), VOIP prijenos govora Internetom (*Voice Over* IP), protokole kao i WAP protokoli za bežičnu komunikaciju (*Wireless Application Protocol*). *Wireshark* može očitati pakete s više vrsta mreža.[2]

### <span id="page-9-1"></span>3.1 INTERNET PROTOKOLI

Internet protokol predstavlja dogovor između dvije jedinice o načinu međusobne komunikacije - skup pravila o formatu i značenju paketa ili poruka koje se razmjenjuju između procesa istog sloja.[3]

Najrašireniji i najkorišteniji referentni model interneta je TCP/IP model, sastoji se od četiri sloja, svaki sloj ima svoje protokole.[2]

Slojevi TCP/IP referentnog modela:

- 1. Sloj podatkovne veze
- 2. Mrežni sloj
- 3. Transportni sloj
- 4. Aplikacijski sloj

Zadatak sloja veze podataka je dostava datagrama iz jednog čvora mreže do susjednog čvora. Protokoli koje pri tome koristi su:

- Protokoli s čekanjem (*stop and wait*) protokol kod kojeg pošiljatelj pošalje jedan okvir i čeka na potvrdu prije nego počne slati sljedeće okvire.
- Jednosmjerni protokol bez ograničenja (*unrestricted simplex protocol*) omogućuje slanje podataka samo u jednom smjeru, komunikacijski kanal mora bit bez smetnji, primalac može obraditi sve podatke beskonačnom brzinom. Jedini događaj je dolazak okvira.
- Protokoli s prozorom (*Sliding window protocol*) šalje određeni broj okvira bez čekanja potvrde, potvrda zadnjeg okvira znači i potvrda svih prethodnih okvira.
- Protokoli s vračanjem (*go back n*) u slučaju izgubljenog ili oštećenog okvira potrebno je poslati cijeli prozor okvira.

Uloga mrežnog sloja je dostaviti pakete od izvorišnog do odredišnog čvora preko niza čvorova ili izravno, pri čemu koristi ne spojnu datagramsku uslugu. Protokoli mrežnog sloja su:

- IP (*Internet protocol*) neovisan o nižim protokolima, nema mehanizam kontrole toka, nema garancije očuvanja redosljeda datagrama. Prihvaća podatke od višeg sloja, smješta ih u podatkovno polje IP datagrama i predaje datagram sloju podatkovne veze. Definira provedbu fragmentacije. IPv4 adresa je globalni identifikator svakog mrežnog sučelja, veličine je 32 bita.
- ICMP (*Internet Control Message Protocol*) protokol koji "upotpunjuje" IP protokol na način da otkriva i javlja pogreške nastale pri prijenosu.
- ARP (*Address Resolution Protocol*) određuje adresu sloja veze podataka za poznate IP adrese
- RARP (*Reverse Address Resolution Protocol*) određuje IP adrese kada je Mac adresa poznata.

Transportni sloj omogućava logičku komunikaciju između procesa (aplikacija), razdvaja poruke u segmente i prosljeđuje ih mrežnom sloju. Protokoli transportnog sloja su:

- UDP (*User Datagram Protocol*) ne uspostavlja konekciju, ne vrši kontrolu toka, jedina funkcija mu je multipleksiranje, demultipleksiranje i vrlo ograničena kontrola grešaka. Koristi se kada je bitno da se podaci što prije pošalju na odredište.
- TCP (*Transmission Control Protocol*) uspostavlja se konekcija prije slanja podataka, vrši kontrolu pogrešaka i kontrolu toka. U slučaju gubitka okvira ili potvrde okvir se ponovno šalje, svaki okvir je numeriran kako bi mogli razlikovat duplikat od originala u slučaju da se izgubila potvrda o primitku okvira.

Aplikacijski sloj je najbliži krajnjem korisniku, dostavlja mrežne servise aplikacijama krajnjeg korisnika. Protokoli aplikacijskog sloja su:

- HTTP (*Hypertext Transfer Protocol*) protokol za komunikaciju između poslužitelja (servera) i klijenta, koristi TCP protokol mrežnog sloja. Konekcija i komunikacija sa serverom se završava odmah nakon isporučenog paketa traženih podataka.
- FTP (*File Transfer Protocol*) omogućava dvosmjerni prijenos podataka, za razliku od HTTP protokola koristi dvije TCP konekcije, kontrolnu i konekciju za podatke.
- SMTP (*Simple Mail Transfer Protocol*) koristi se za prijenos elektroničke pošte, sve poruke moraju biti u sedmobitnom ASCII formatu.

### <span id="page-11-0"></span>3.2 PROTOKOLI ZA PRIJENOS ZVUČNE KOMUNIKACIJE PUTEM INTERNETA

Tehnologija za prijenos zvučne komunikacije ili *VoIP* postala je popularna razvojem širokopojasnog interneta. Prilikom uspostave poziva, koristi se paketski prijenos zvuka. Omogućava besplatno telefoniranje. Koristi razne protokole kao što su:

- SIP (*Sesion Initiation Protocol*) Određuje trenutnu IP adresu pozvane osobe, upravlja pozivom. Omogućava dodavanje novih stream-ova i promjenu kodiranja za vrijeme poziva.
- H.323 alternativa SIP-u, sveobuhvatan standard koji propisuje kontrolni protokol H.245, signalni kanal Q.931 i protokol RAS (*Remote access Service*) za registraciju kod čuvara prolaza.

## <span id="page-12-0"></span>3.3 VRSTE MREŽA S KOJIH WIRESHARK MOŽE OČITATI PAKETE

Računalne mreže je moguće podijeliti na više načina. Možemo ih podijeliti prema tehnologiji prijenosa, području koje pokrivaju, topologiji i vrsti protokola koje koriste. Mogućnost hvatanja paketa pomoću *Wireshark* programskog alata s određenih mreža ovisi o protokolima koje te mreže koriste za prijenos podataka.

*Wireshark* alat podržava više vrsta mreža, najpoznatije su:

- *Ethernet* prva široko korištena tehnologija u lokalnim mrežama (*Local Area Network - LAN*) mrežama, brzine prijenosa od 10MB do 10 GB. Ima mogućnost slanja prema jednom (*Unicast*) ili prema više (*Multicast/Broadcast*) prijamnika.
- IEEE 802.11 standardi za bežičnu komunikaciju računala, koristi frekvencijske pojaseve od 2.4, 3.6, i 5 GHz.
- Protokol za izravno povezivanje dvaju čvorova (*Point-to-Point Protocol-*PPP)- koristi se za izravno povezivanje dvaju čvorova. Omogućava povezivanje dvaju računala posebnom radio ili satelitskom vezom te telefonskim ili optičkim kabelom.

## <span id="page-13-0"></span>3.4 GRAFIČKO SUČELJE

Izgled prozora analize uhvaćenih paketa prikazan je na slici 2. Grafičko sučelje se sastoji od:

- Meni- služi za pokretanje akcija
- Glavna alatna traka
- Alatna traka za filtriranje
- Lista uhvaćenih paketa
- Lista o trenutno selektiranom paketu
- Oktalni zapis trenutno selektiranog paketa
- Statusna traka

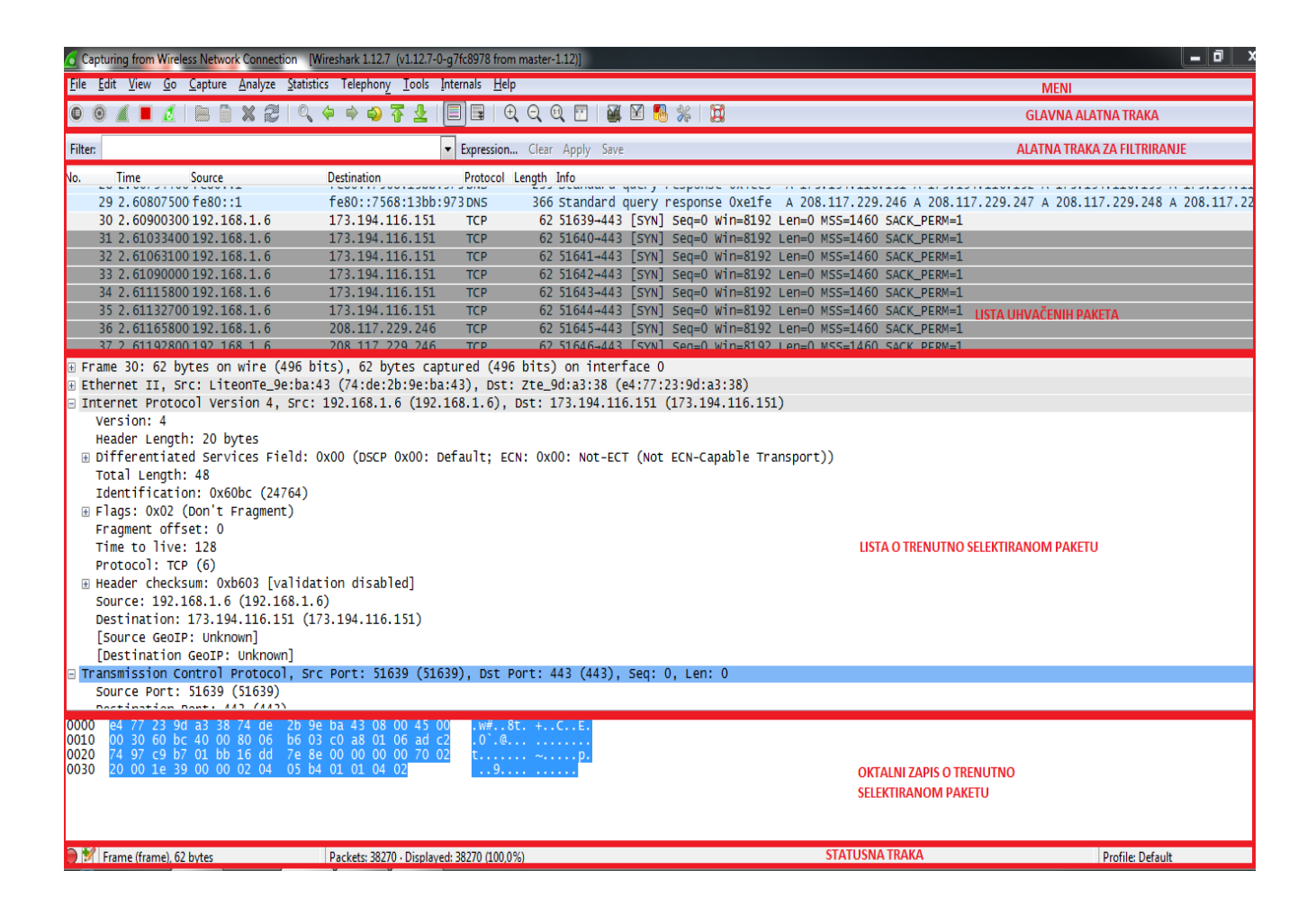

#### **Slika 1.** Prikaz prozora analize uhvaćenih paketa

Opcije koje omogućuju pojedini dijelovi grafičkog sučelja:

Meni:

• *File* – pruža mogućnosti otvaranja i spajanja različitih datoteka te spremanja ispisa i izvoženja kompletnih ili dijelova uhvaćenih paketa.

• *Edit* – pruža mogućnosti traženja paketa, njihovog referenciranja i vremenskog označavanja. Omogućuje i postavljanje vlastitih referenci u programu

• *View* – omogućuje kontrolu prikaza uhvaćenih paketa

• *Go* – pruža opciju pozicioniranja na određeni paket

• *Capture* – podešava filtriranje paketa koji se hvataju te omogućuje pokretanje i zaustavljanje hvatanja paketa

• *Analyze* – pruža mogućnosti prikazanih filtara, omogućavanje analize protokola te konfiguriranje korisničkih dekodiranja uhvaćenih paketa

- *Statistic* omogućuje prikaz raznih statistika
- *Telephony*  prikazuje statistike za telefoniju
- *Tools* omogućuje korištenje Lua programskog jezika
- *Internals*  pruža informacije o unutrašnjim funkcioniranjima samog Wireshark alata
- *Help* pruža korisniku pomoć pri korištenju alata

Alatna traka za filtriranje:

- *Filter* omogućuje unos protokola na temelju kojeg želimo filtrirati pakete
- *Expression*  nudi popis protokola na temelju kojih želimo filtrirati podatke
- *Clear* resetira trenutni prikaz filtra
- *Apply*  primjenjuje trenutnu vrijednost filtra
- *Save* sprema pakete koji su prošli kroz filtar

Lista uhvaćenih paketa prikazuje uhvaćene pakete i osnovne informacije kao što je prikazano na slici 3.

| Br.<br><b>PAKET</b><br>А | <b>VRIJEME</b><br><b>PROTEKLO OD</b><br>POĆETKA<br><b>HVATANJA</b><br><b>PAKETA</b> | IZVORIŠNA IP ADRESA | ODREDIŠNA IP ADRESA | <b>PROT-DULI-</b><br><b>OKOL</b><br><b>PRIJE-</b><br><b>NOSA</b> | NA<br><b>PAKE-</b><br>TА | DPDATNE INFORMACIJE O PAKETU                                  |
|--------------------------|-------------------------------------------------------------------------------------|---------------------|---------------------|------------------------------------------------------------------|--------------------------|---------------------------------------------------------------|
| No.                      |                                                                                     | Source              | <b>Destination</b>  | rotocol                                                          | <b>Lenath Info</b>       |                                                               |
|                          | MM Film o vez avez a vivo e so passas a unitat que e en 1990 que que en             |                     | 192,106,1.0         | <b>NBSS</b>                                                      |                          | 120 Session request, to TOMO-PC<20> from KOZINJAK<00>         |
|                          | 994 824.406076000 192.168.1.6                                                       |                     | 192.168.1.2         | <b>NBSS</b>                                                      |                          | 58 Positive session response                                  |
|                          | 995 824.422451000 192.168.1.2                                                       |                     | 192.168.1.6         | <b>SMB</b>                                                       |                          | 191 Negotiate Protocol Request                                |
|                          |                                                                                     |                     |                     |                                                                  |                          |                                                               |
|                          | 996 824.423046000 192.168.1.6                                                       |                     | 192.168.1.2         | <b>SMB</b>                                                       |                          | 185 Negotiate Protocol Response                               |
|                          | 997 824.426508000 192.168.1.2                                                       |                     | 192.168.1.6         | <b>SMB</b>                                                       |                          | 294 Session Setup AndX Request, NTLMSSP_NEGOTIATE             |
|                          | 998 824.426872000 192.168.1.6                                                       |                     | 192.168.1.2         | <b>SMB</b>                                                       |                          | 384 Session Setup AndX Response, NTLMSSP_CHALLENGE, Error: S' |
|                          | 1000 824.487827000 192.168.1.2                                                      |                     | 192.168.1.6         | <b>SMB</b>                                                       |                          | 316 Session Setup AndX Request, NTLMSSP_AUTH, User: \         |
|                          | 1001 824.488690000 192.168.1.6                                                      |                     | 192.168.1.2         | <b>SMB</b>                                                       |                          | 204 Session Setup AndX Response                               |

**Slika 2.** Lista uhvaćenih paketa

#### Lista detalja o selektiranom paketu

Na listi detalja o selektiranom polju nalazi se podaci o okviru, vrsti mreže, verziji IP protokola, vrsti transportnog protokola, spojnoj ili ne spojnoj usluzi i protokolu aplikacijskog sloja kao što je prikazano na slici 4.

```
⊞ Frame 998: 384 bytes on wire (3072 bits), 384 bytes captured (3072 bits) on interface 0
Ethernet II, Src: LiteonTe_9e:ba:43 (74:de:2b:9e:ba:43), Dst: Asiarock_81:71:db (00:13:8f:81:71:db)
⊞ Internet Protocol Version 4, Src: 192.168.1.6 (192.168.1.6), Dst: 192.168.1.2 (192.168.1.2)
⊞ Transmission Control Protocol, Src Port: 139 (139), Dst Port: 1051 (1051), Seq: 136, Ack: 450, Len: 330
E NetBIOS Session Service
⊞ SMB (Server Message Block Protocol)
```
**Slika 3.** Lista detalja o selektiranom paketu

Oktalni zapis selektiranog paketa

Na oktalnom zapisu paketa se nalaze podaci o odstupanju podataka u zapisu i podaci zapisani u ASCII obliku kao što je prikazano na slici 5.

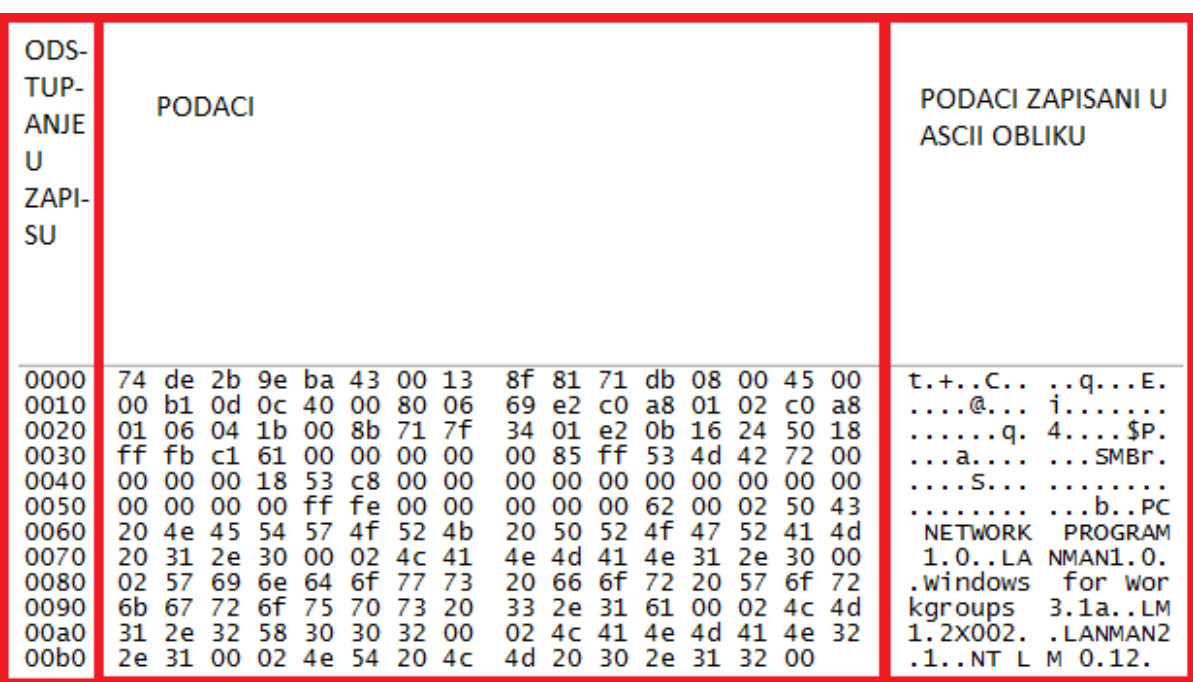

**Slika 4.** Lista o oktalnom zapisu selektiranog paketa

## <span id="page-17-0"></span>4. PRIMJERI KORIŠTENJA WIRESHARK ALATA

Programska podrška *Wireshark* se najčešće koristi za hvatanje, filtriranje, uvoz i izvoz paketa. Omogućuje prekid hvatanja paketa, reduciranje količine uhvaćenih paketa, hvatanje s različitih vrsta mreža i filtriranje paketa. *Wireshark* u odnosu na ostale alate ima grafičko sučelje što omogućava jednostavnije rukovanje alatom

## <span id="page-17-1"></span>4.1 HVATANJE MREŽNIH PAKETA

Hvatanje mrežnih paketa jedno je od glavnih obilježja *Wireshark* alata. Nakon pokretanja alata na glavnoj alatnoj traci odaberemo opciju "*Capture*", zatim "*Interfaces*…" nakon toga nam se pojavi prozor s ponuđenim opcijama kao što je prikazano na slici 6.

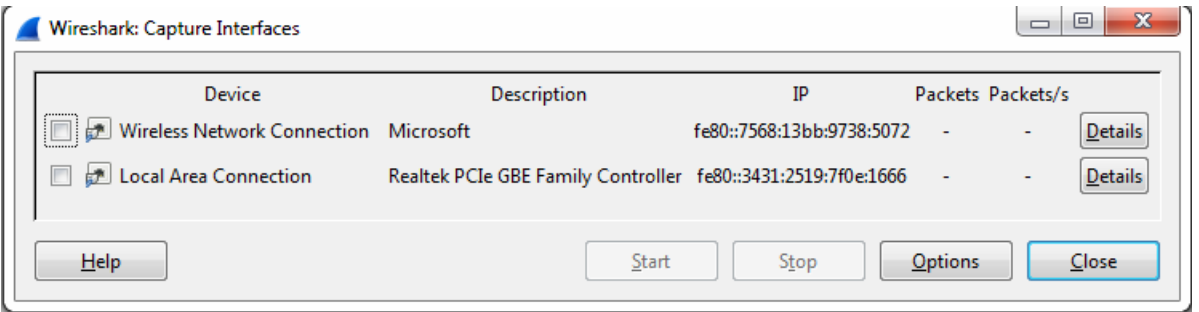

**Slika 5.** Sučelje za hvatanje paketa

Opcijom "Start" se pokreće hvatanje paketa, prije nego bude omogućeno hvatanje paketa potrebno je odabrati uređaj s kojeg želimo hvatati pakete, možemo izabrati samo jedan i više njih.

### <span id="page-18-0"></span>4.2 FILTRIRANJE MREŽNIH PAKETA

Nakon što je pokrenuto hvatanje paketa, otvara se novi prozor u kojem se nalaze uhvaćeni paketi. Upisivanjem imena protokola ili odabirom protokola na alatnoj traci za filtriranje i odabirom opcije "*apply*" izvršava se filtriranje paketa. Filtriranje paketa je moguće provesti na temelju IP adrese, veličine paketa, postojanja podataka u paketu, sličnosti među paketima kao i mnoge druge selekcije.

Osnovne mogućnosti postavljanja primitiva su:

- [*src/dst*] *host* <*host*> ; Ovim zapisom odabire se filtriranje po IP adresi. Dodatno je moguće navesti da se filtriranje provodi samo ukoliko je zadana IP adresa odredišna odnosno izvorišna.
- *ethr[src/dst] host <ehost>* ; Zapis omogućuje filtriranje po *eternet* adresi. Dodatno je moguće navesti da se filtriranje provodi samo ukoliko je zadana adresa odredišna odnosno izvorišna.
- *Gateway host <host>* ; Zapis omogućuje filtriranje paketa koji su koristili postavljeni *host* kao *gateway*.
- [*src/dst*] *net* <*net*> [{*mask<mask>*}\{*len<len>*}]; Zapis omogućuje filtriranje po mrežnim adresama odnosno po *NetId-u.* Dodatno je moguće navesti da se filtriranje provodi samo ukoliko je zadana adresa odredišna odnosno izvorišna.
- *[tcp/udp] [src/dst] port<port>*; Zapis omogućuje filtriranje po protokolu ovisno o tome je li protokol TCP ili UDP. Dodatno je moguće navesti da se filtriranje provodi samo ukoliko je zadana adresa odredišna odnosno izvorišna.
- *less/greater* <*length*>; Zapis omogućuje filtriranje paketa čija je veličina veća ili jednaka zadatoj odnosno manja ili jednaka zadatoj
- *ip/ether* proto <*protocol*>; Zapis omogućuje filtriranje po protokolima mrežnog i *ethernet* sloja.
- *ip/ether brodcast/multicast*; Zapis omogućuje filtriranje ovisno o tome da li je adresa razašiljanja paketa više odredišna ili jedno odredišna. [2]

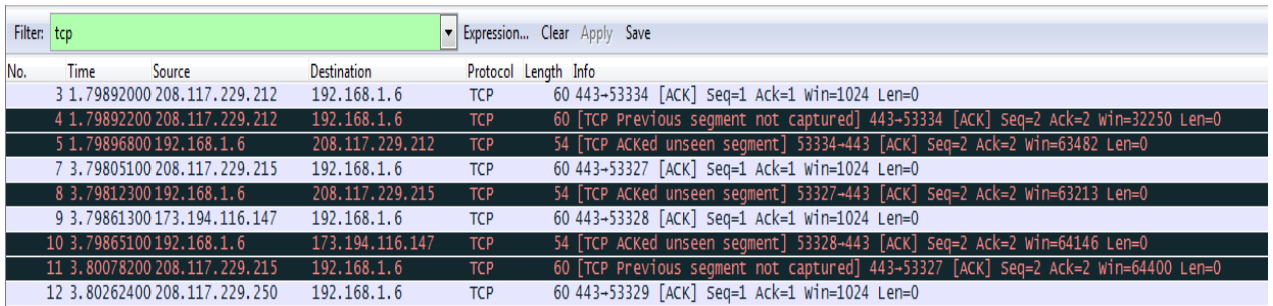

### **Slika 6.** Prikaz filtriranih paketa na temelju TCP protokola

### <span id="page-19-0"></span>4.3 UVOZ I IZVOZ PODATAKA

*Wireshark* ima mogućnost čitanja paketa spremljenih u datoteke. Čitanje je moguće izvesti pomoću opcije "File" koja se nalazi na glavnoj alatnoj traci, nakon odabira opcije "File" odabiremo opciju "Open", otvara se prozor u kojem se nalaze spremljene datoteke kao što je prikazano na slici 8.

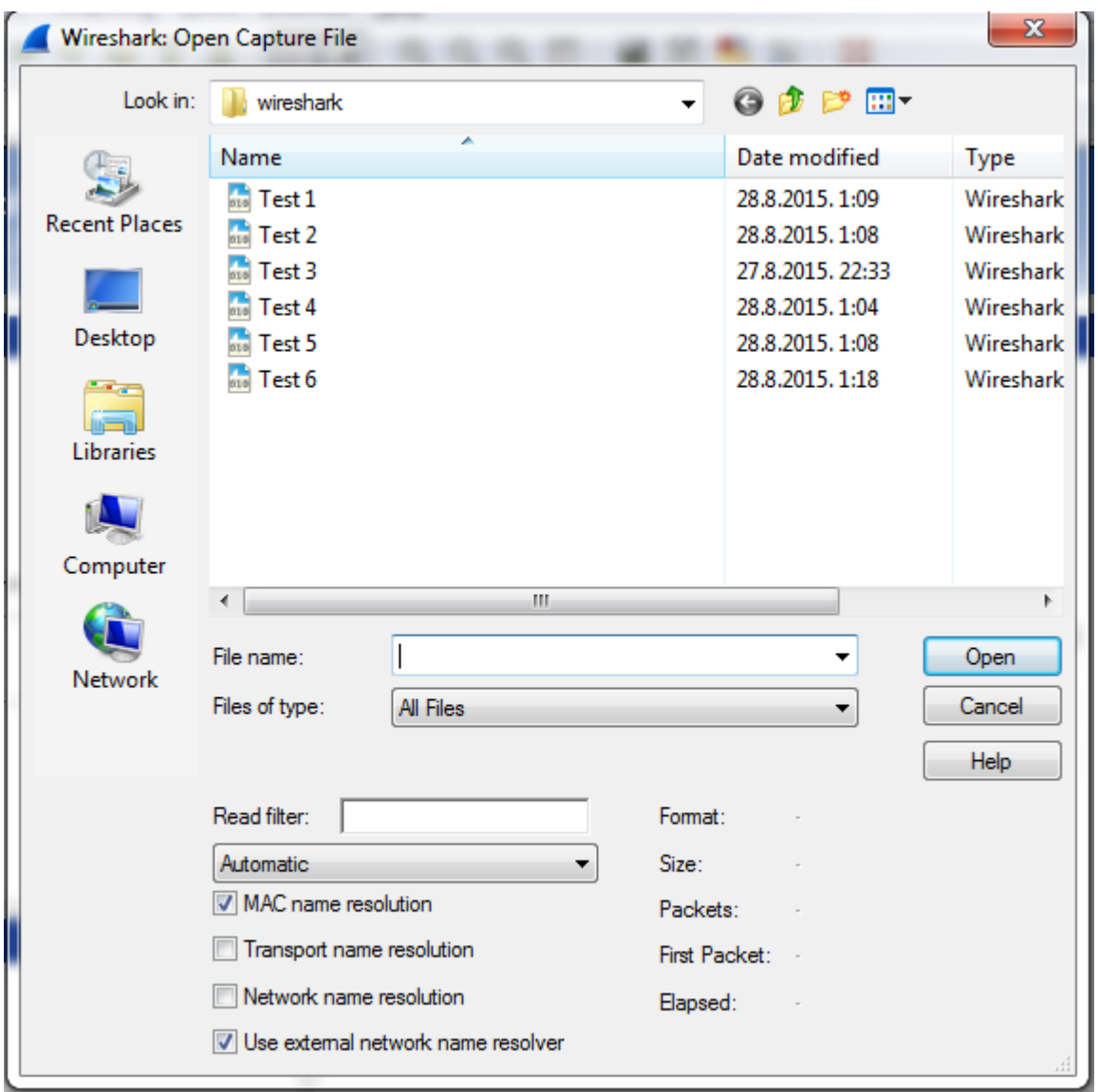

**Slika 7.** Prikaz prozora u kojem se nalaze spremljene datoteke

*Wireshark* podržava više formata za izvoz podataka. Najjednostavniji i najčešće korišten način izvoza podataka je u ASCII tekstualnom formatu. Takav način izvoza podataka u *Wiresharku* je moguće napraviti odabirom opcije "*File/Export*". Izvoz podatak moguć je i u drugim formatima oni su:

- PostScript
- CSV (*Comma Separated Values*)
- polja programskog jezika C
- PSLM
- PDML[2]

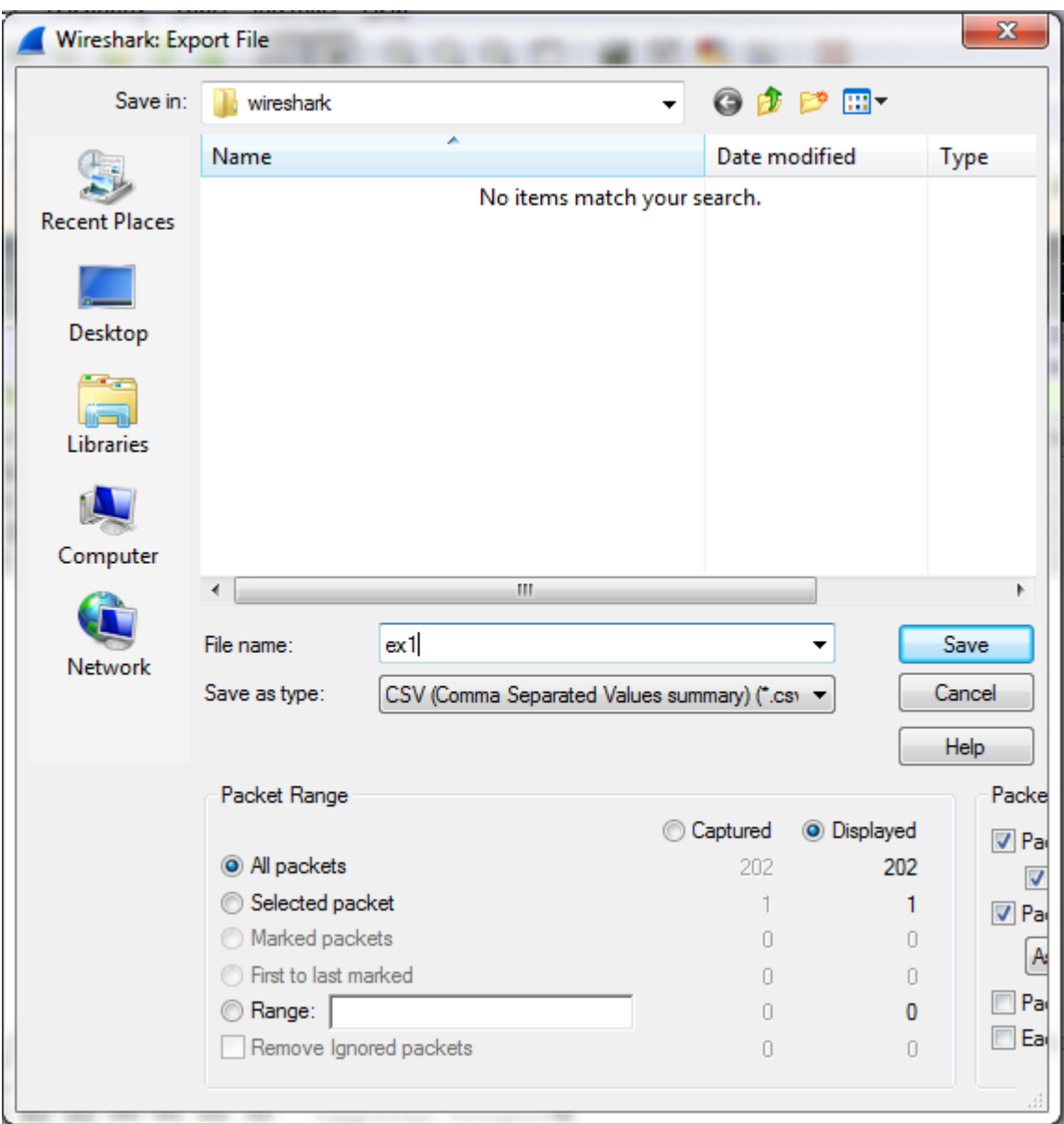

 **Slika 8.** Prikaz izvoza podataka u CSV formatu

## <span id="page-22-0"></span>4.4 RAD S UHVAČENIM PAKETIMA

Nakon što su paketi uhvaćeni ili nakon što je datoteka s informacijama o prethodno uhvaćenim paketima učitana popis paketa vidljiv je u listi paketa. Fokusiranjem na neki od paketa iz liste biti će prikazane detaljne informacije o tome paketu. [2] Informacije o paketima možemo podijeliti u 2 skupine kao što je prikazano na slici 9., a to su: lista uhvaćenih paketa i analiza sadržaja paketa.

Informacije o paketu koje možemo iščitati iz liste uhvaćenih paketa su sljedeće:

- *No.* : redni broj uhvaćenog paketa,
- *Time:* vrijeme proteklo od početka hvatanja paketa, vrijeme je izraženo u sekundama,
- *Source:* prikaz adrese pošiljatelja,
- *Destination:* prikaz adrese primatelja,
- *Protocol:* Vrsta protokola koji se koristi za prijenos paketa od pošiljatelja do primatelja,
- *Lenght:* duljjina paketa, izražena u bajtima,
- *Info:* informacije o sadržaju paketa

Analiza sadržaja paketa sadrži sljedeće informacije:

- *Frame:* sadrži informacije o duljini paketa, vrsti sučelja, vrsti enkapsulacije paketa, vrijeme primitka paketa i vremensku zonu u kojoj se nalazi primatelj paketa, dužinu paketa, te dužinu paketa koja je uhvaćena prilikom hvatanja paketa.
- *Ethernet II:* sadrži informacije o pošiljatelju i primatelju te verziju Internet protokola.
- *Internet protocol:* nudi informacije o verziji protokola koji se koristi, izvorišnu i odredišnu *IP* adresu, *checksum,* i informacije o fragmentaciji paketa.

- *Protokoli transportnog sloja:* Sadrži informacije o vrsti protokola, broj izvorišnog i odredišnog protokola, broj potvrde o prispjeću paketa, duljina zaglavlja izražena u bajtima, indeks propusnosti paketa kroz mrežu.

| Time | Source                             | Destination<br>64.95858500 fe80::3431:2519:7f0ff02::c                             | SSDP                | Protocol Length Info<br>208 M-SEARCH * HTTP/1.1                                           | <b>LISTA UHVACENIH</b>        |
|------|------------------------------------|-----------------------------------------------------------------------------------|---------------------|-------------------------------------------------------------------------------------------|-------------------------------|
|      |                                    | 7 4.95935600 fe80::3431:2519:7f0ff02::1:ff38:5072                                 | ICMP <sub>V</sub> 6 |                                                                                           |                               |
|      |                                    | 8 5.83189100 fe80::3431:2519:7f0ff02::1:ff38:5072                                 |                     | 86 Neighbor Solicitation for fe80::7568:13bb:9738:5072 from 44:1e:a1:cf:f6:b7             | <b>PAKETA</b>                 |
|      |                                    |                                                                                   | ICMP <sub>V</sub> 6 | 86 Neighbor Solicitation for fe80::7568:13bb:9738:5072 from 44:1e:a1:cf:f6:b7             |                               |
|      | 9 6.47909900 208.117.229.246       | 192, 168, 1.7                                                                     | TCP                 | 60 443-51037 [ACK] Seq=1 Ack=1 Win=1024 Len=0                                             |                               |
|      | 10 6.47914300 192.168.1.7          | 208.117.229.246                                                                   | TCP.                | 54 [TCP ACKed unseen segment] 51037-443 [ACK] Seq=2 Ack=2 Win=254 Len=0                   |                               |
|      | 11 6.48083100 216, 58, 209, 234    | 192.168.1.7                                                                       | TCP                 | 60 443-51038 [ACK] Seq=1 Ack=1 Win=1024 Len=0                                             |                               |
|      | 12 6 48085800 192.168.1.7          | 216.58.209.234                                                                    | <b>TCP</b>          | 54 [TCP ACKed unseen segment] 51038-443 [ACK] Seq=2 Ack=2 Win=252 Len=0                   |                               |
|      |                                    | 13 6.48451000 208.117.229.246 192.168.1.7                                         | <b>TCP</b>          | 60 TTCP Previous segment not captured] 443-51037 [ACK] Seg=2 Ack=2 Win=245 Len=0          |                               |
|      |                                    |                                                                                   |                     | л                                                                                         |                               |
|      |                                    |                                                                                   |                     |                                                                                           |                               |
|      |                                    | Frame 1: 60 bytes on wire (480 bits), 60 bytes captured (480 bits) on interface 0 |                     |                                                                                           |                               |
|      |                                    |                                                                                   |                     | Ethernet II, Src: Zte_9d:a3:38 (e4:77:23:9d:a3:38), Dst: IPv4mcast_01 (01:00:5e:00:00:01) | <b>PAKETA</b>                 |
|      |                                    |                                                                                   |                     | Internet Protocol Version 4, Src: 192.168.1.1 (192.168.1.1), Dst: 224.0.0.1 (224.0.0.1)   | ANALIZA SADRŽAJA              |
|      | Internet Group Management Protocol |                                                                                   |                     |                                                                                           |                               |
|      |                                    |                                                                                   |                     |                                                                                           |                               |
|      |                                    |                                                                                   |                     |                                                                                           |                               |
|      |                                    |                                                                                   |                     |                                                                                           |                               |
|      |                                    |                                                                                   |                     |                                                                                           |                               |
|      |                                    | 23 9d a3 38 08 00 45 00                                                           |                     | $$ <sup>A</sup> W <b>f.</b> .8E.                                                          |                               |
|      |                                    | $eb$ $c0$<br>a8 01 01 e0 00                                                       |                     |                                                                                           | <b>OKTALNI ZAPIS SADRŽAJA</b> |
| 64   | ee<br>3a ff fe 80 00 00 00 00      | 00 60 00<br>00 00 00 00                                                           |                     | . 0.<br><b>PAKETA</b><br>5.                                                               |                               |

**Slika 9: Prikaz uhvaćenih paketa i informacije o paketima**

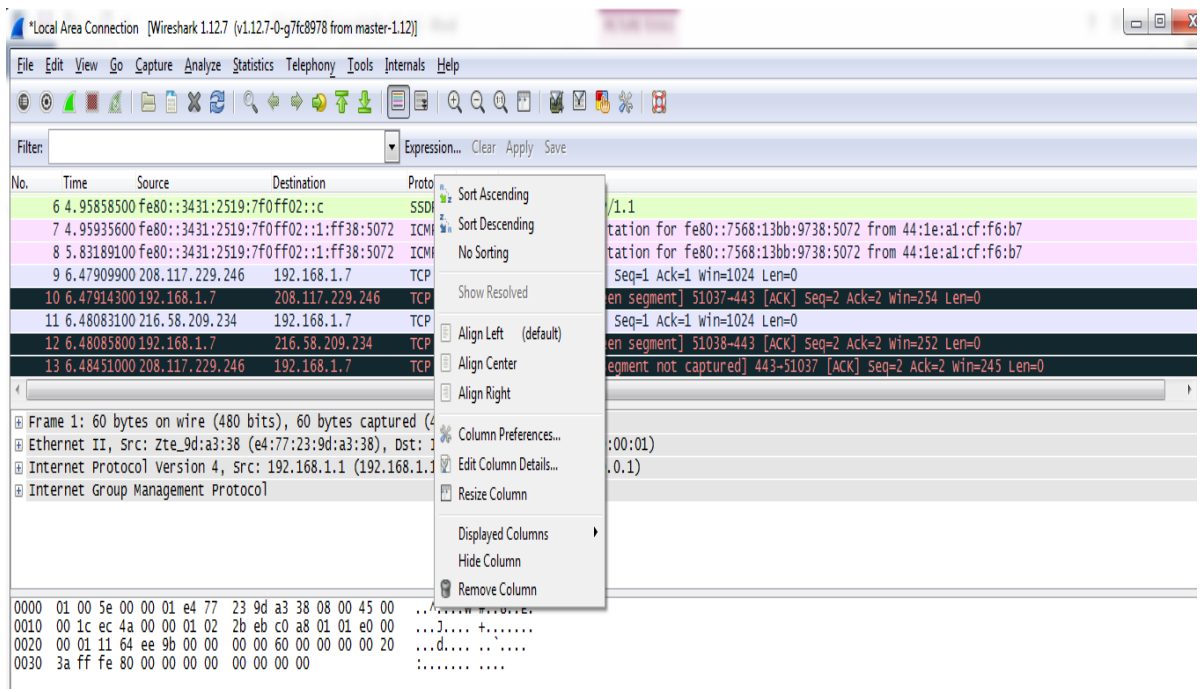

**Slika 10.** Opcije ponuđene desnim klikom na ime stupca liste uhvaćenih elemenata

Funkcionalnosti ponuđenog izbornika objašnjene su u tablici 1.

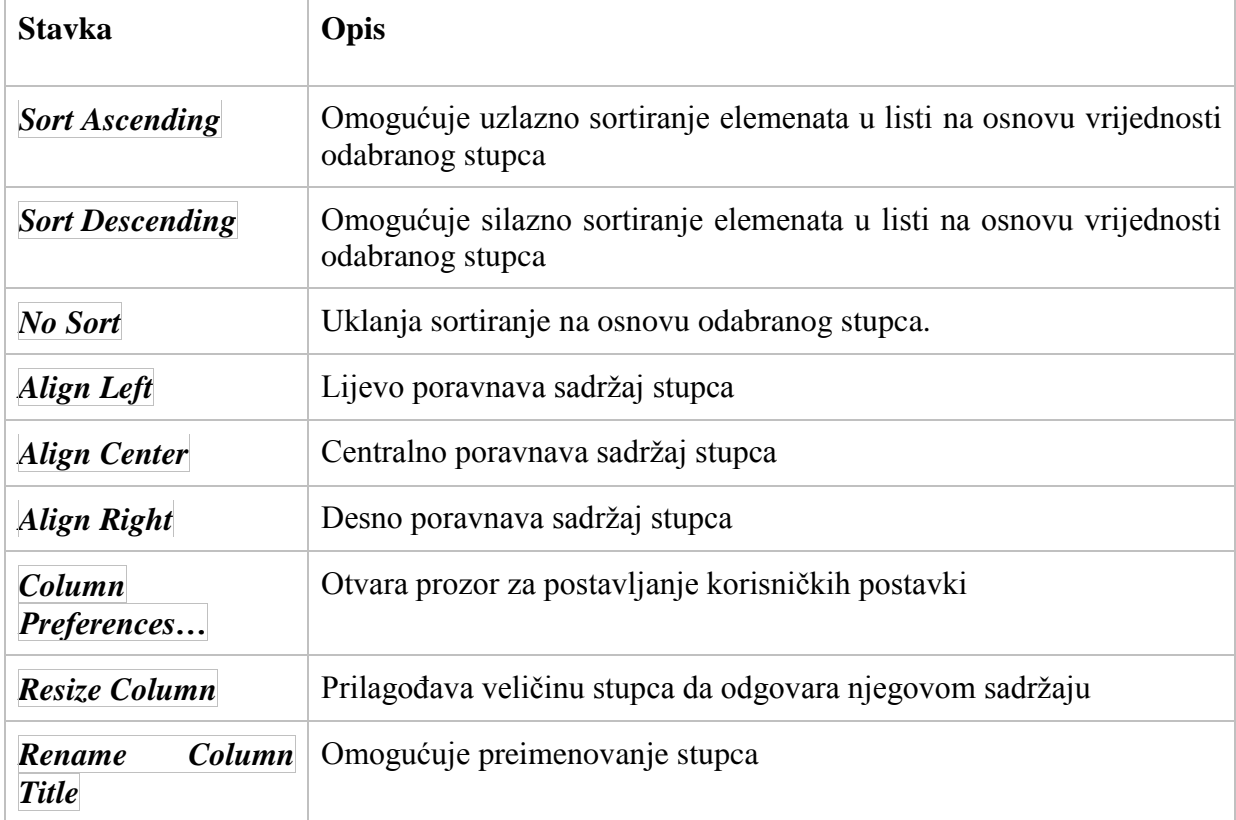

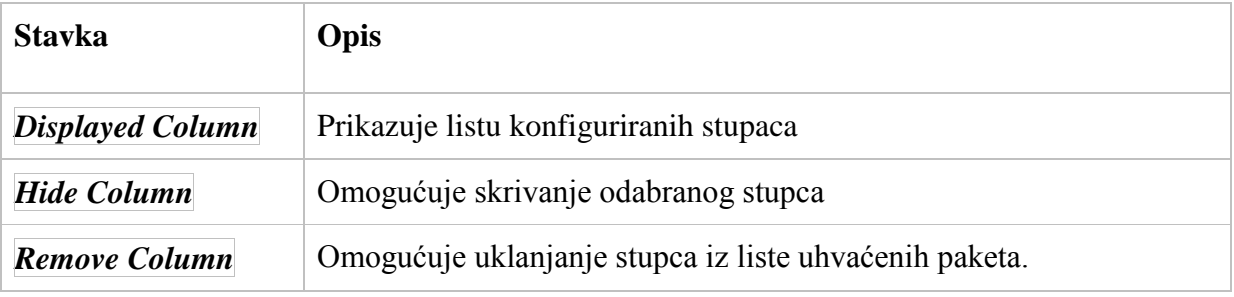

**Tablica 1.** Popis funkcionalnosti izbornika za rad s stupcima u listi uhvaćenih paketa, [2]

Prikaz opcija ponuđenih desnim klikom na element liste uhvaćenih paketa prikazan je na slici

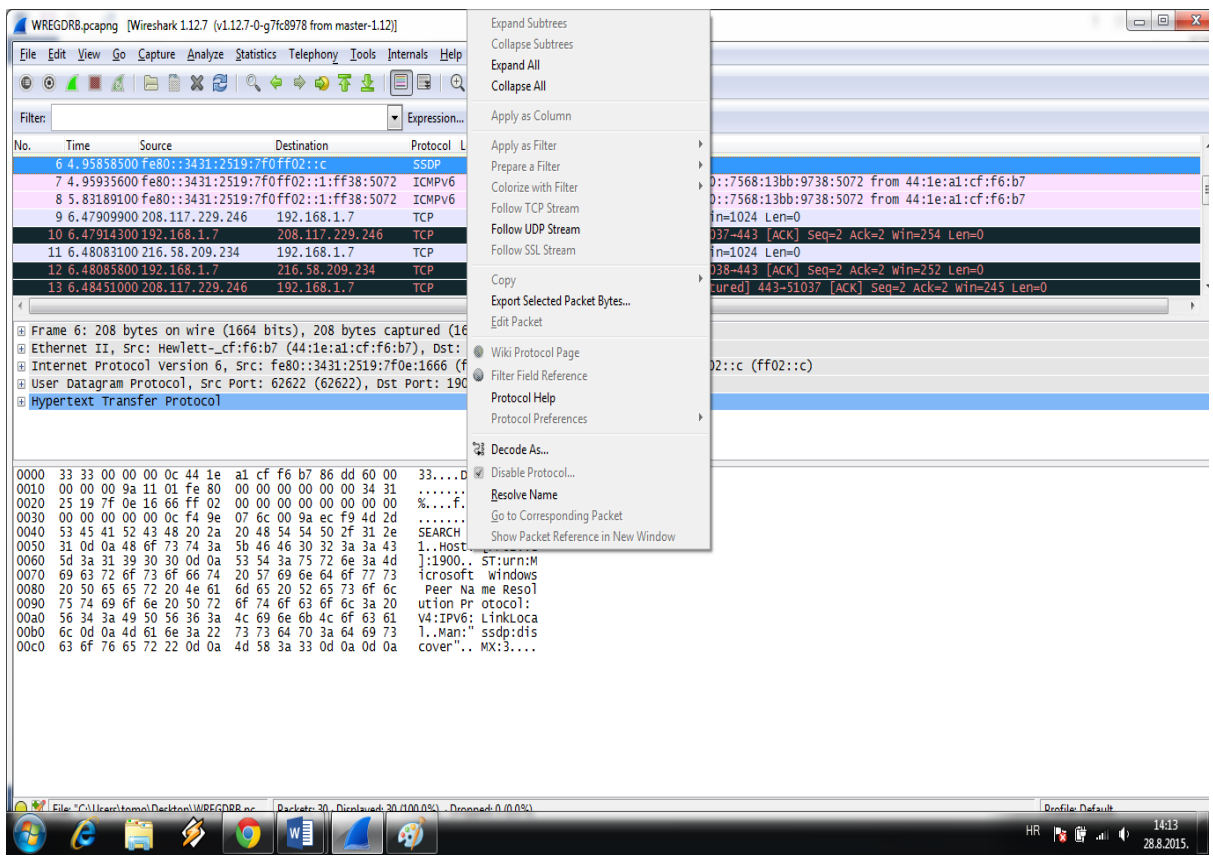

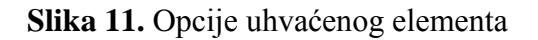

Funkcionalnosti ponuđenog izbornika objašnjene su u tablici 2.

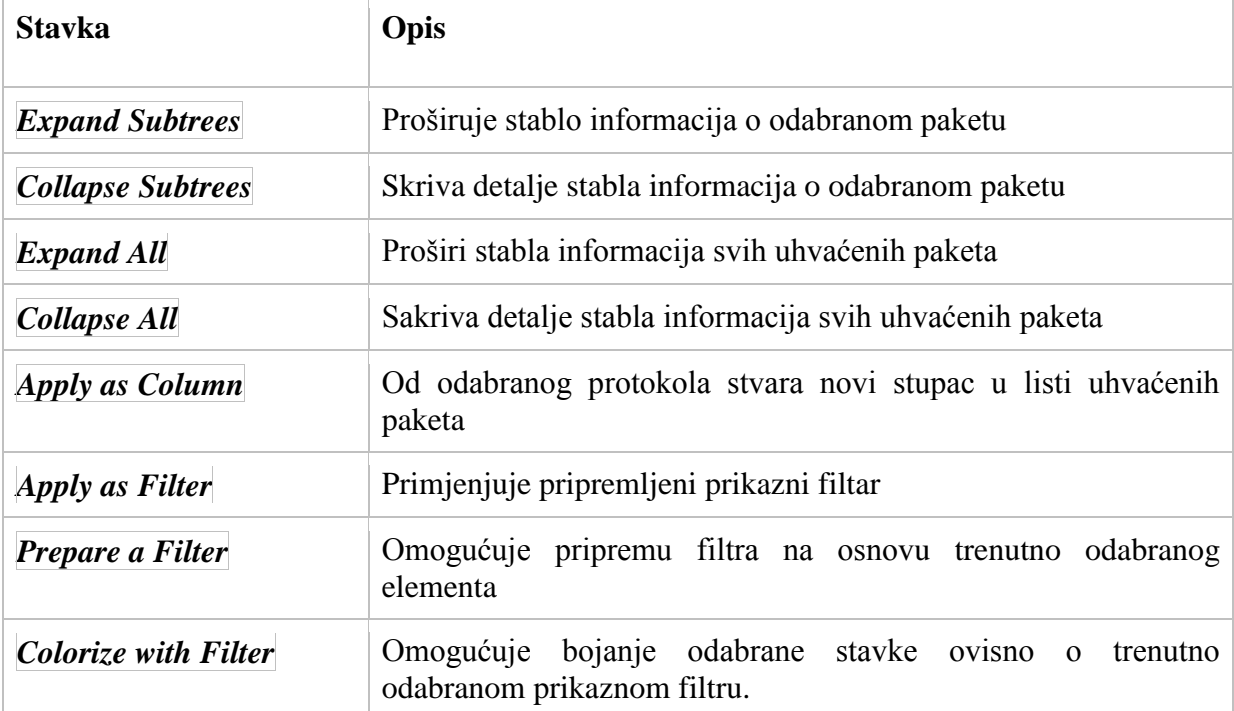

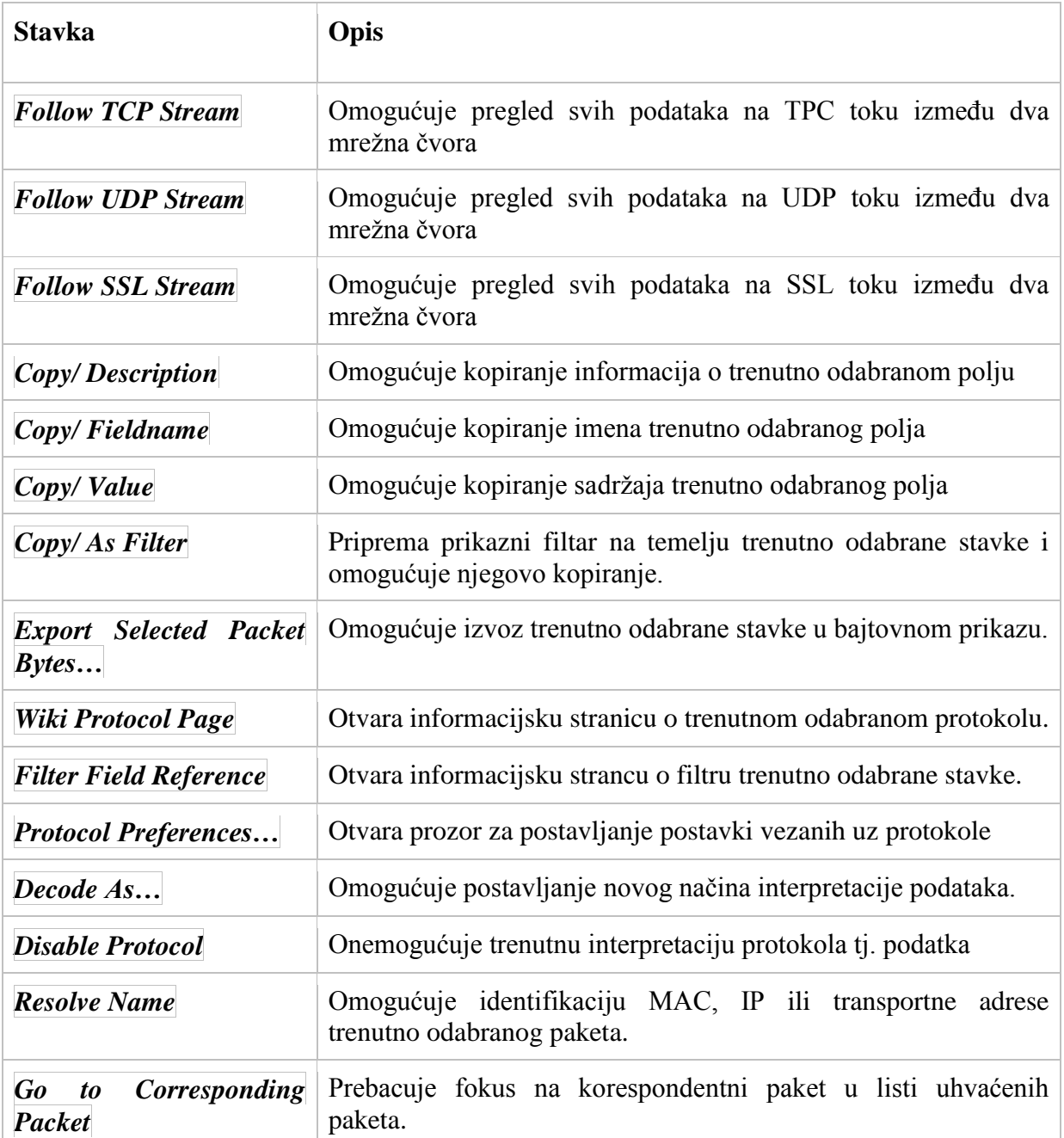

**Tablica 2.** Popis funkcionalnosti izbornika za rad s elementima u listi uhvaćenih paketa, [2]

Pronalaženje određenog paketa provodi se stiskom na stavku glavne alatne trake koja pokreće prozor za traženje paketa. U ovom prozoru moguće je specificirati uvijete pretraživanja. Primjer prozora dan je na slici 13.

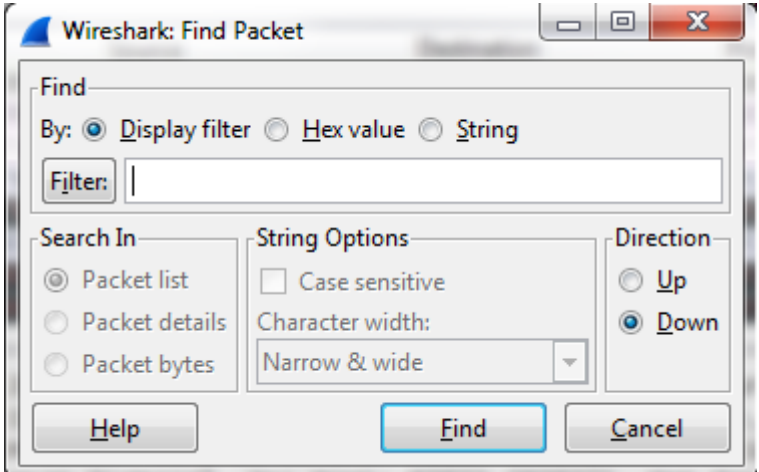

**Slika 12.** Prozor za pronalaženje paketa

Prozor za pronalaženje paketa sadrži opcije :

- *Filter*: postavljanje filtra, odabir načina filtriranja
- *Search In*: postavljanje dubine pretraživanja
- *String Options*: Traženje odrađenog teksta u podacima
- *Direction*: smjer pretraživanja

## <span id="page-29-0"></span>5. PREDNOSTI WIRESHARK-A U ODNOSU NA DRUGE ALATE

*Wireshark* je alat koji spada u skupinu besplatnih mrežnih analizatora. Neki od sličnih besplatnih alata za mrežnu analizu su:

- *Capsa Free,*
- *Cain & Abel,*
- *dSniff,*
- *Ettercap*
- *Microsoft Network Monitor*
- *Ngrep*
- *snoop*
- *tcpdump* [1]

Izuzev *Wiresharka*, Najpoznatiji i najrašireniji među mrežnim analizatorima su *dSniff* i *tcpdump. Tcp dump* je alat za analizu mreže koji se koristi za praćenje problema na mreži i nadgledanje aktivnosti. Nema grafičko sučelje nego samo konzolno, pa je potrebno upisivati naredbe korištenja. *Wireshark*, s druge strane ima i grafičko sučelje te omogućuje upravljanje pomoću upisa naredbi.

*Tcpdump* je besplatni alat licenciran BSD (*Berkely Source Distribution*) licencom, dok je *Wireshark* licenciran već spomenutom GNU GPL licencom. I *Wireshark* i *tcpdump* podržavaju većinu operacijskih sustava (Microsoft Windows, Mac OS X, *Linux, Solaris* itd.). *Tcpdump* alat se smatra alatom ''niže razine'' zbog svoje kompleksnosti u odnosu na *Wireshark*. Pri korištenju *tcpdump* alata potrebno je veće znanje iz područja računalnih mreža, odnosno bolje poznavanje TCP/IP referentnog modela. Posebna inačica alata *tcpdump* za operacijski sustav *Microsoft Windows* zove se *WinDump.*

*dSniff* je alat po svojstvima vrlo sličan *tcpdumpu*. Informacije koje *dSniff* može pročitati su korisnička imena, lozinke, posjećene Internet stranice, sadržaj e-pošte i drugi. Nema grafičko sučelje, licenciran je od strane BSD licence i primarno napravljen za unix operacijske sustave. *Wireshark* alat podržava veliki broj protokola pa je tako moguće i vrlo jednostavno prenositi pakete uhvaćene od strane *tcpdump-a* u *Wireshark* i obrnuto.[1]

*IP Sniffer* je skupina alata koji se koriste za analizu mrežnog prometa. Namjenjen je za rad na svim inačicama Windows operacijskih sustava, uz određene komponenete. Mogućnosti koje pruža su brojne, od pračena propusnosti mreže, raznih statistika vezanih uz rad protokola, postavljanje različitih filtera i provjere servisa za određene protokole. Za nejgovo pravilno korištenje potrebno je imati saznanja o raznim mrežnim protokolima, uređajima, servisima i sl., kako bi korisnik bio u stanju potpuno i na ispravan način iskoristiti sve mogućnosti koje ova skupina alata pruža. U slučaju da je takvo znanje već prisutno, alati postaju prilično jednostavni za korištenje.

*Microsoft Network Monitor* je program za analizu mrežnog prometa koji omogućuje hvatanje, pregled i analizu mrežnog prometa. Podržava više od 300 različitih protokola. Najčešće se primjenjuje za rješavanje problema s mrežom i mrežnim aplikacijama. Osim mogućnosti hvatanja paketa na žičanim mrežama može se koristiti i za bežično hvatanje paketa.

## <span id="page-31-0"></span>6. ZAKLJUČAK

Nakon 10 godina razvoja *Wireshark* alat je pušten na tržište. U tom periodu mnogi stručnjaci su se uključili u razvoj alata. *Wireshark* podržava razne protokole kao što su TCP/IP protokoli, VoIP protokoli i WAP protokoli za bežičnu komunikaciju. Hvatanje paketa s određenih mreža ovisi o protokolima koje te mreže koriste za prijenos podataka. Grafičko sučelje programskog alata nam omogućava jednostavnu primjenu alata uz minimalno znanje. Analizom i praćenjem mrežnog prometa došli smo do spoznaje da nam *Wireshark* programski alat omogućuje hvatanje, filtriranje, uvoz, izvoz i rad s uhvaćenim paketima. Prilikom hvatanja paketa moramo odlučiti s kojeg sučelja na mreži želimo hvatati pakete. Hvatanje paketa jedno je od glavnih obilježja *Wireshark* alata. Pri filtriranju uhvaćenih paketa imamo mogućnost odabira filtra. Filtriranje paketa je moguće provesti na temelju IP adrese, veličine paketa, postojanja podataka u paketu. Uvozom i izvozom paketa omogućujemo promjenu formata paketa koje preuzimamo od nekog drugog programa ili predajemo pakete drugom programu. *Wireshark* podržava više formata za izvoz podataka. Nakon analize *wireshark* alata i provedene usporedbe sa sličnim alatima vidljivo je da je *Wireshark* alata najkvalitetniji besplatni alat te vrste.

## <span id="page-32-0"></span>LITERATURA

[1]Analiza alata Wireshark, NCERT – PUBDOC 2010 – 09 – 312, Available from: <http://www.cert.hr/sites/default/files/NCERT-PUBDOC-2010-09-312.pdf>

[2] Wireshark, Petar Anić, Fakultet elektrotehnike i računarstva, Available from:

[http://os2.zemris.fer.hr/ns/malware/2014\\_15\\_ProjectMalware/Home/WiresharkPage.html](http://os2.zemris.fer.hr/ns/malware/2014_15_ProjectMalware/Home/WiresharkPage.html)

[3] prof. dr. sc Zvonko Kavran, dr. sc. Ivan Grgurević, Računalne mreže, materijali 2, Available from:

[http://e-student.fpz.hr/Predmeti/R/Racunalne\\_mreze/Materijali/2\\_Predavanje.pdf](http://e-student.fpz.hr/Predmeti/R/Racunalne_mreze/Materijali/2_Predavanje.pdf)

[5] A *tcpdump* Primer with Examples, Available from:

<https://danielmiessler.com/study/tcpdump/>

[6] Pračenje mrežnog prometa, Available from:

<http://www.cis.hr/sigurosni-alati/pracenje-mreznog-prometa.html>

[7] Fakultet elektrotehnike i računarstva Sveučilišta u Zagrebu, Zavod za elektroničke sustave i obradbu informacija, Laboratorij za sustave i signale. Sustavi za praćenje i vođenje procesa, Available from: [http://www.fer.unizg.hr/\\_download/repository/LAN%5B1%5D.pdf](http://www.fer.unizg.hr/_download/repository/LAN%5B1%5D.pdf)

[8] Savjeti za korištenje Wireshark za hvatanje, filtar i pregled paketa, Available from:

[http://www.yac.mx/hr/pc-tech-](http://www.yac.mx/hr/pc-tech-tips/sofware/Tips_To_Use_Wireshark_to_Capture_Filter_and_Inspect_Packets.html)

[tips/sofware/Tips\\_To\\_Use\\_Wireshark\\_to\\_Capture\\_Filter\\_and\\_Inspect\\_Packets.html](http://www.yac.mx/hr/pc-tech-tips/sofware/Tips_To_Use_Wireshark_to_Capture_Filter_and_Inspect_Packets.html)

[9] tehnička škola Ruđera Boškovića Zagreb, Getaldićeva 4, Dijagnostika i održavanje uređaja, Available from:

[http://www.yac.mx/hr/pc-tech](http://www.yac.mx/hr/pc-tech-tips/sofware/Tips_To_Use_Wireshark_to_Capture_Filter_and_Inspect_Packets.html)[tips/sofware/Tips\\_To\\_Use\\_Wireshark\\_to\\_Capture\\_Filter\\_and\\_Inspect\\_Packets.html](http://www.yac.mx/hr/pc-tech-tips/sofware/Tips_To_Use_Wireshark_to_Capture_Filter_and_Inspect_Packets.html)

## <span id="page-33-0"></span>POPIS ILUSTRACIJA

- Slika 1. Prikaz prozora analize uhvaćenih paketa
- Slika 2. Lista uhvaćenih paketa
- Slika 3. Lista detalja o selektiranom paketu
- Slika 4. Lista o oktalnom zapisu selektiranog paketa
- Slika 5. Sučelje za hvatanje paketa
- Slika 6. Prikaz filtriranih paketa na temelju TCP protokola
- Slika 7. Prikaz prozora u kojem se nalaze spremljene datoteke
- Slika 8. Prikaz izvoza podataka u CSV formatu
- Slika 9. Prikaz uhvaćenih paketa i informacije o paketima
- Slika 10. Opcije ponuđene desnim klikom na ime stupca liste uhvaćenih elemenata
- Slika 11. Opcije uhvaćenog elementa
- Slika 12. Prozor za pronalaženje paketa

## <span id="page-34-0"></span>PRILOZI

Prilog 1: Glavna alatna traka:

- - popis dostupnih sučelja za praćenje prometa • - prikaz opcija za hvatanje paketa • - početak novog hvatanja paketa • - zaustavljanje hvatanja paketa • - ponovno pokretanje hvatanja paketa • - otvaranje spremljenih paketa • - spremanje uhvaćenih paketa • - zatvaranje datoteke s uhvaćenim paketima • - ponovno učitavanje uhvaćenih paketa • - traženje paketa • - pomicanje u nazad po paketima
- - pomicanje u naprijed po paketima
	- - traženje paketa na osnovu rednog broja paketa
	- - pozicioniranje na prvi uhvaćeni paket
- - pozicioniranje na zadnji uhvaćeni paket
	- - višebojni prikaz liste paketa
- $\Box$  automatsko pomicanje liste paketa prilikom hvatanja paketa
	- - povećanje fonta podataka o paketu
- - smanjenje fonta podataka o paketu
- vraća font podataka na poćetnu velićinu
- $\overline{p}$  prilagođava širinu stupaca koji sadrže podatke
- - omogućuje konfiguriranje filtara za hvatanje paketa
- - omogućuje konfiguriranje filtara za prikaz uhvaćenih paketa
- <sup>•</sup> označava pakete određenim bojama na temelju njihovih protokola
- $\frac{1}{2}$  postavljanje vlastitih postavki
	- pomoć korisniku u radu

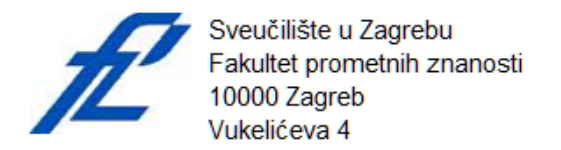

#### **METAPODACI**

Naslov rada: Analiza mrežnog prometa primjenom programske podrške Wireshark

Autor: **Tomislav Grgurić Mentor:** prof. Dr. Sc. Zvonko Kavran

#### Naslov na drugom jeziku (engleski):

Analysis of network traffic using the Wireshark Software

#### Povjerenstvo za obranu:

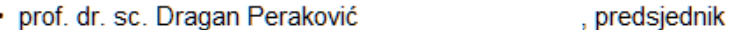

- prof. dr. sc. Zvonko Kavran (3) (3) prof. dr. sc. Zvonko Kavran
- 
- · prof. dr. sc. Slavko Šarić (2008), zamjena

Ustanova koja je dodjelila akademski stupanj: Fakultet prometnih znanosti Sveučilišta u Zagrebu Zavod: Zavod za informacijsko komunikacijski promet

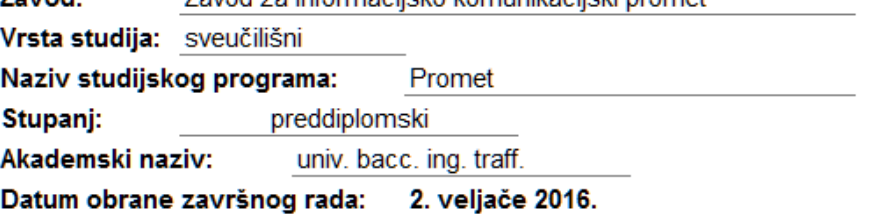

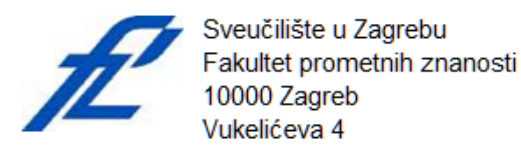

## IZJAVA O AKADEMSKOJ ČESTITOSTI I SUGLASNOST

Izjavljujem i svojim potpisom potvrđujem kako je ovaj završni rad isključivo rezultat mog vlastitog rada koji se temelji na mojim istraživanjima i oslanja se na objavljenu literaturu što pokazuju korištene bilješke i bibliografija. Izjavljujem kako nijedan dio rada nije napisan na nedozvoljen način, niti je prepisan iz necitiranog rada, te nijedan dio rada ne krši bilo čija autorska prava. Izjavljujem također, kako nijedan dio rada nije iskorišten za bilo koji drugi rad u bilo kojoj drugoj visokoškolskoj, znanstvenoj ili obrazovnoj ustanovi. Svojim potpisom potvrđujem i dajem suglasnost za javnu objavu završnog rada pod naslovom Analiza mrežnog prometa primjenom programske podrške Wireshark

na internetskim stranicama i repozitoriju Fakulteta prometnih znanosti, Digitalnom akademskom repozitoriju (DAR) pri Nacionalnoj i sveučilišnoj knjižnici u Zagrebu.

Student:

U Zagrebu,

19.1.2016

Tomislav Grgurić (potpis)